## **Пам'ятка для працівників Чортківської міської ради "Щодо особливостей зміни особистої електронної пошти при подачі декларації особи, уповноваженої на виконання функцій держави або місцевого самоврядування"**

Згідно зі статтею 45 Закону України "Про запобігання корупції" та ураховуючи наявну можливість подати щорічну декларацію особи, уповноваженої на виконання функцій держави або місцевого самоврядування виникають питання у зв'язку із втратою (з різних причин) доступу до власної електронної пошти, яка закріплена за декларантом в Єдиному державному реєстрі декларацій осіб, уповноважених на виконання функцій держави або місцевого самоврядування (далі — Реєстр), і як наслідок - у декларанта виникає проблема при подачі декларації.

Надаємо алгоритм дій у вказаній ситуації для поновлення доступу до Реєстру. На вибір можна використати один з нижче приведених варіантів.

**І.** Зміну електронної пошти можна зробити в особистому кабінеті декларанта в Реєстрі.

Для цього потрібно:

1. Перейти на сторінку входу до Реєстру за посиланням: ["https://portal.nazk.gov.ua/login"](https://portal.nazk.gov.ua/login).

2. Увійти до системи з використанням особистого електронного цифрового підпису (ЕЦП).

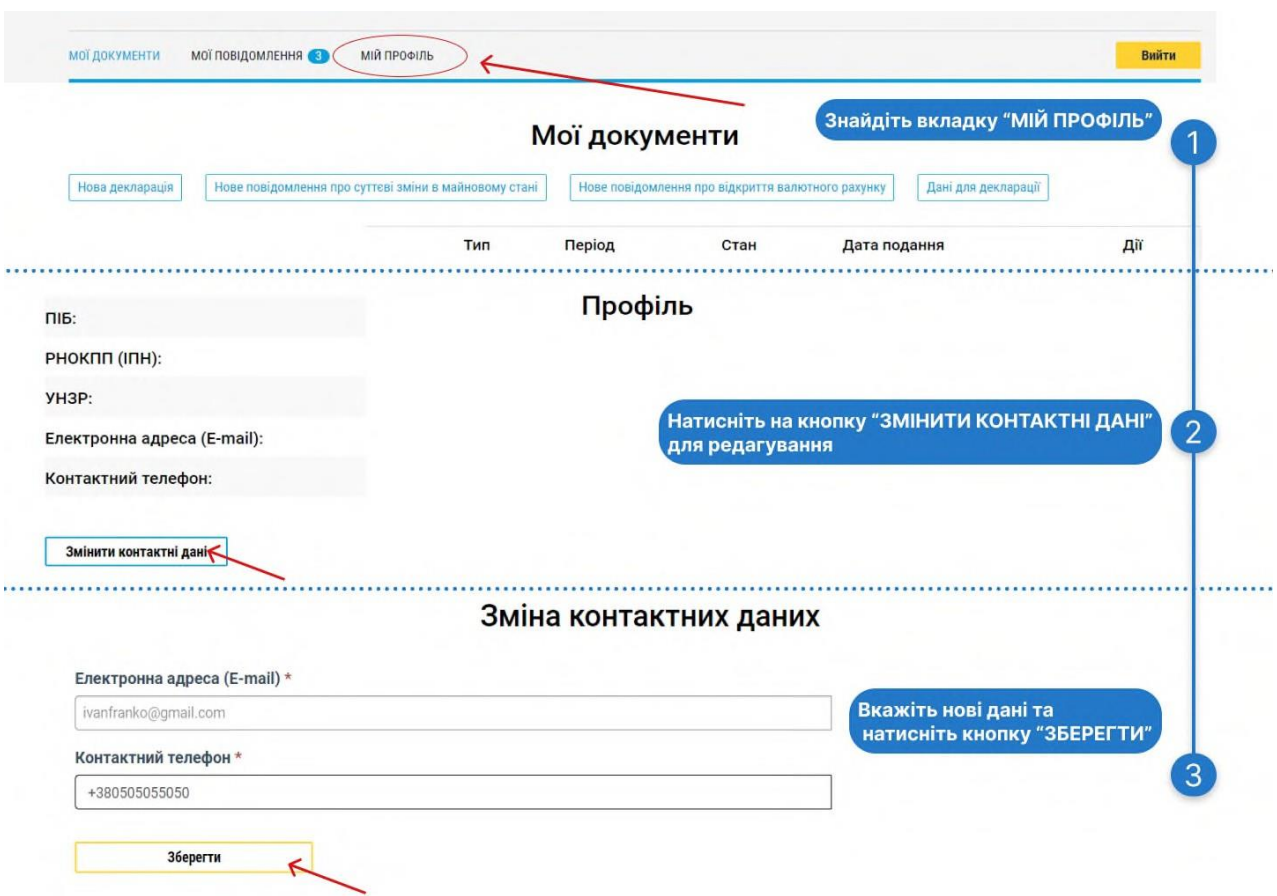

3. Вибрати вкладку "Мій профіль", в якій потрібно натиснути кнопку "Змінити контактні дані".

4. Після вводу нової електронної пошти потрібно натиснути кнопку "Зберегти".

**Важливо**: робота сайтів державних органів може бути некоректною з поштою, зареєстрованою в доменах країни-окупанта: mail.ru, yandex.ru та інші, тому, а також в цілях захисту інформації, користуватися ними для роботи з Реєстром заборонено.

**ІІ.** Змінити електронну пошту можна також за допомогою функції "Я змінив поштову скриньку" на стартовій сторінці Реєстру ["https://portal.nazk.gov.ua/login"](https://portal.nazk.gov.ua/login).

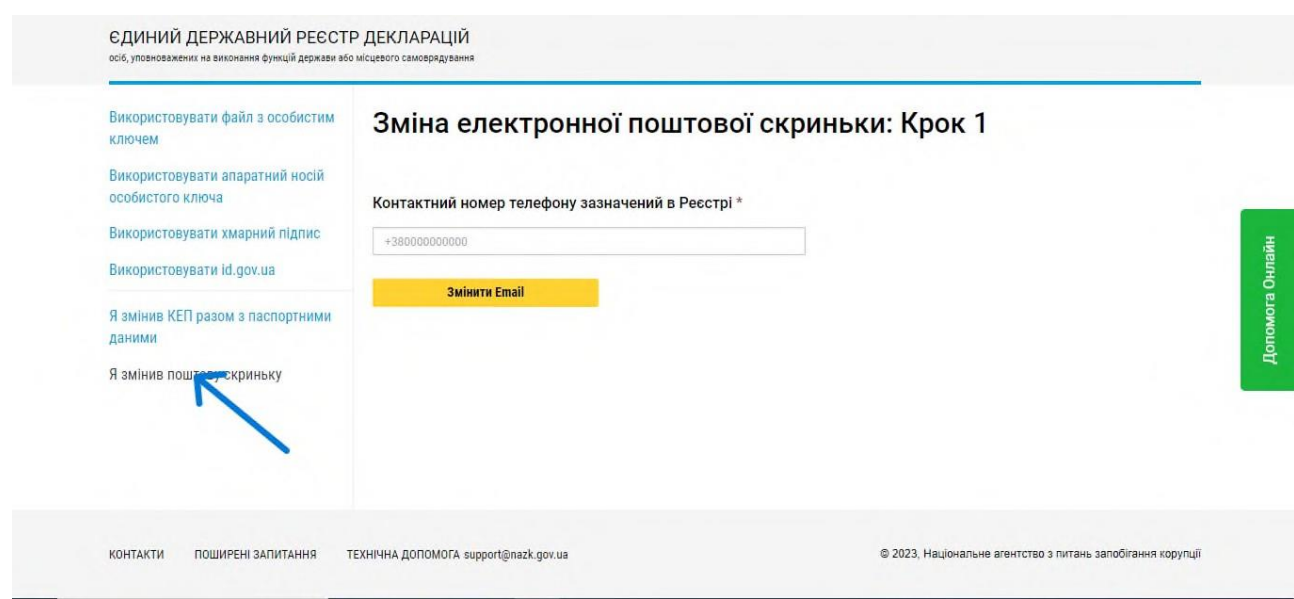

Для заміни пошти у такому разі необхідно вказати номер телефону, що вказаний у обліковому записі в Реєстрі.

Після вводу відповідного номеру телефону:

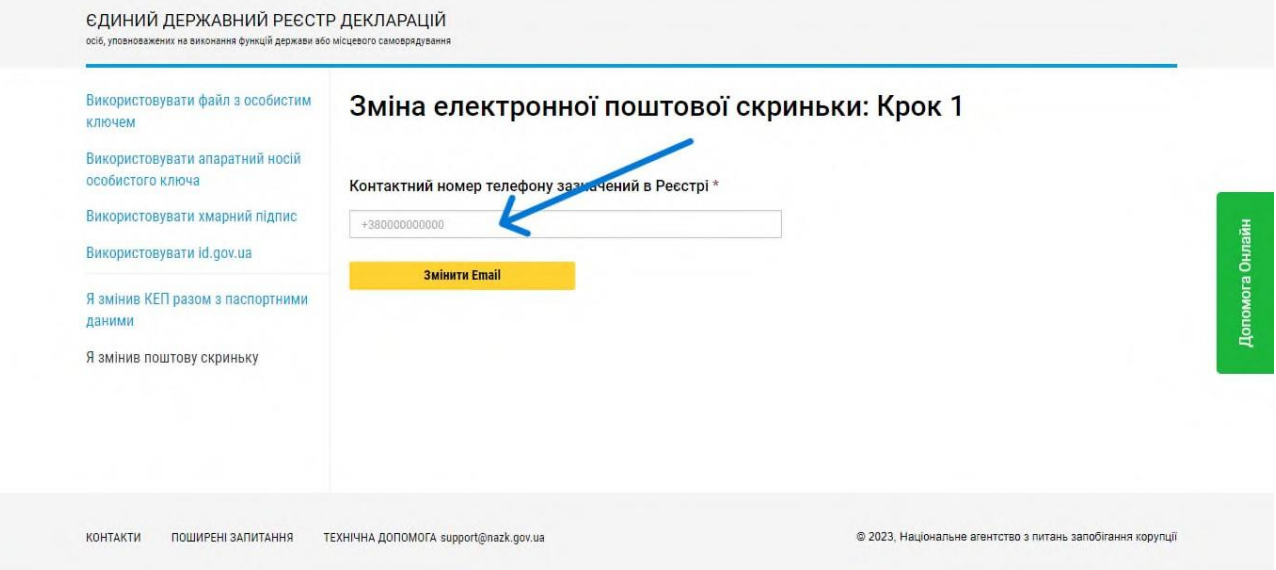

## та внесення нової електронної пошти:

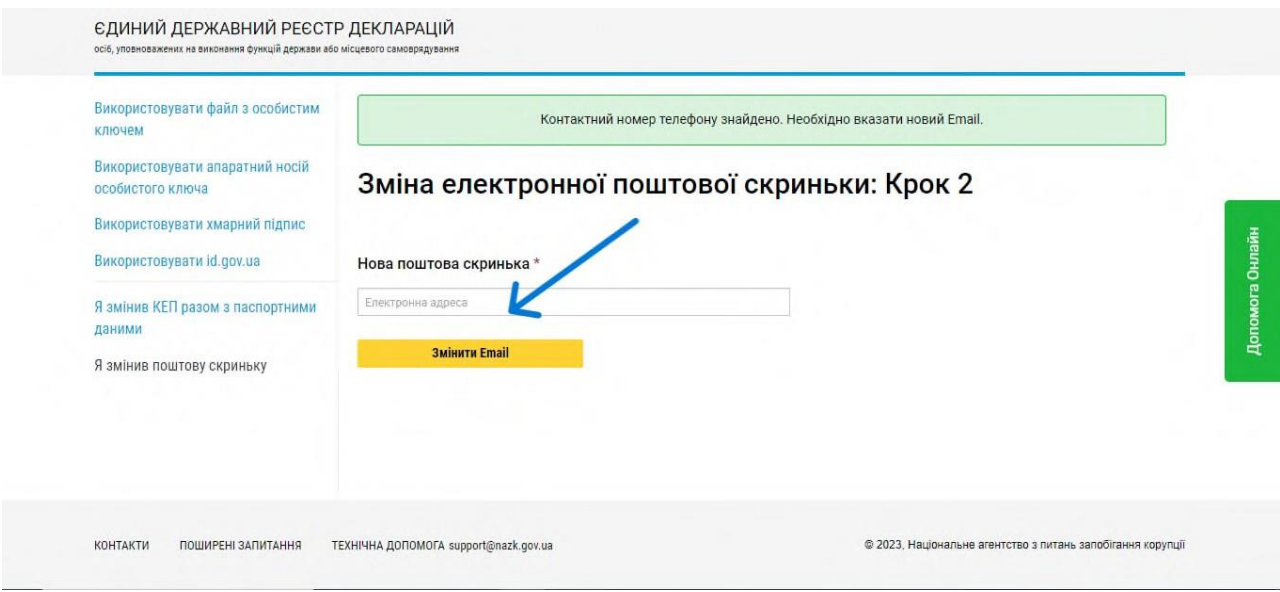

зберігаємо нову пошту, натиснувши кнопку "Змінити E-mail".